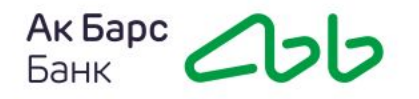

# **Инструкция по заказу Экспресс-выписки**

### **1. Войти в Госуслуги под своей учетной записью**

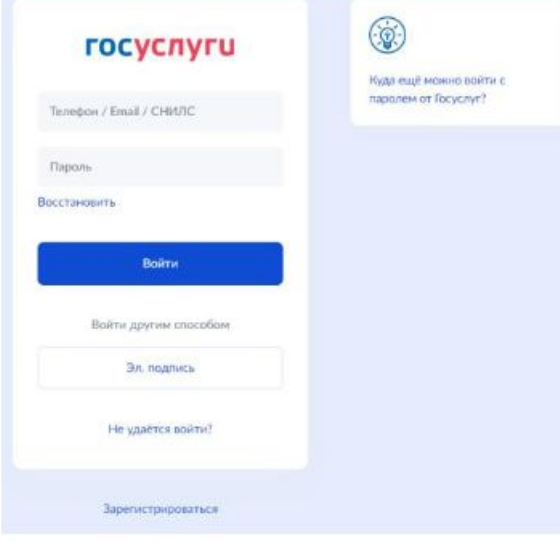

#### **2. В поле поиска наберите «Сведения из ЕГРН»** E **ГОСУСЛУГЦ** Московская область Заявления Документы Платежи Помощь Q

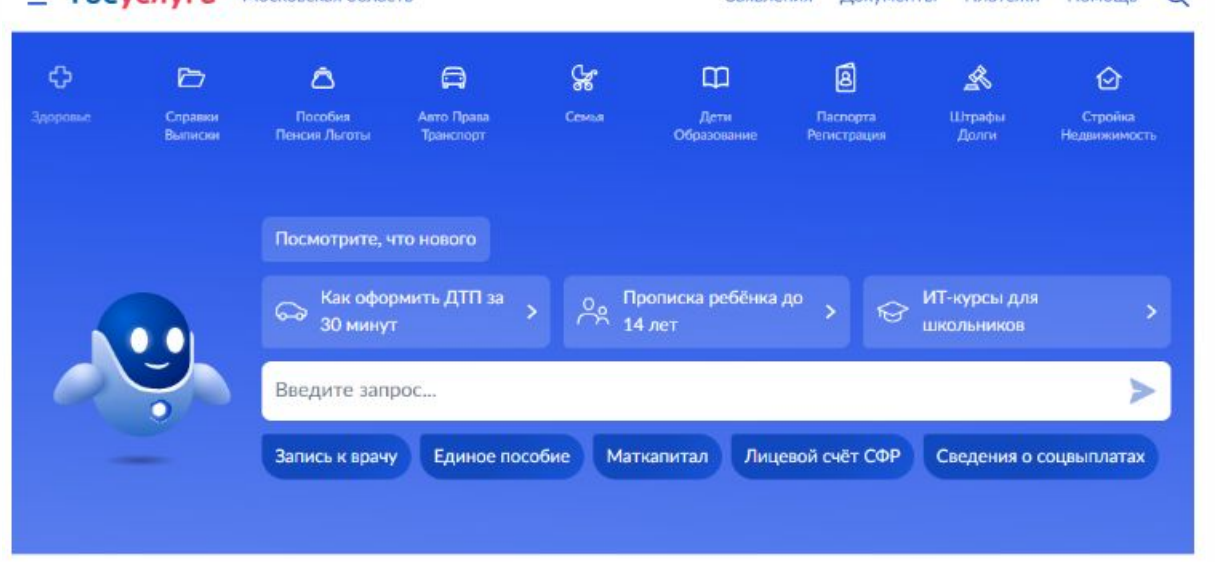

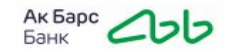

### **3. Далее перейдите к заполнению заявления**

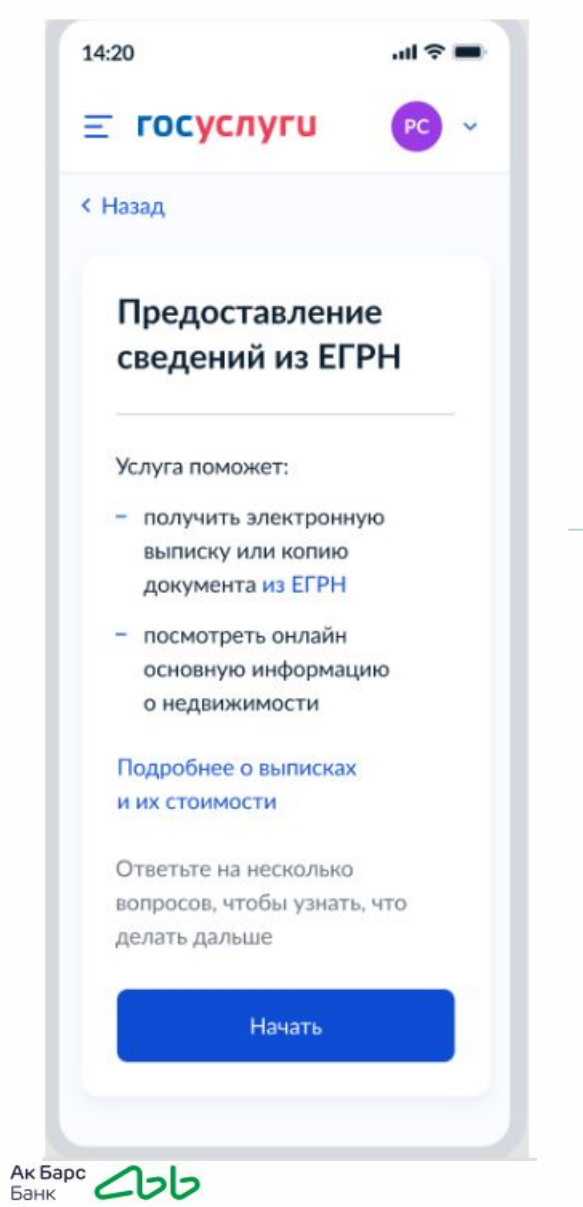

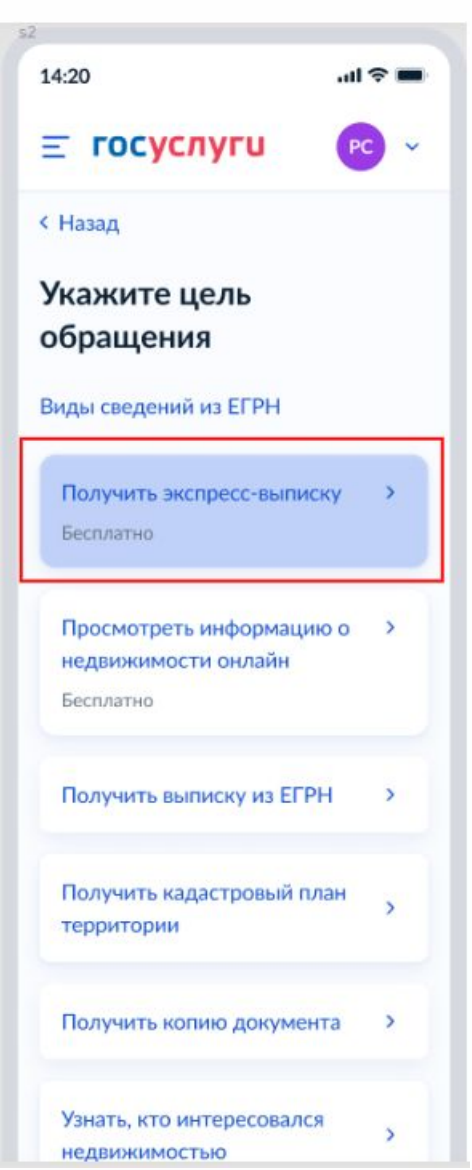

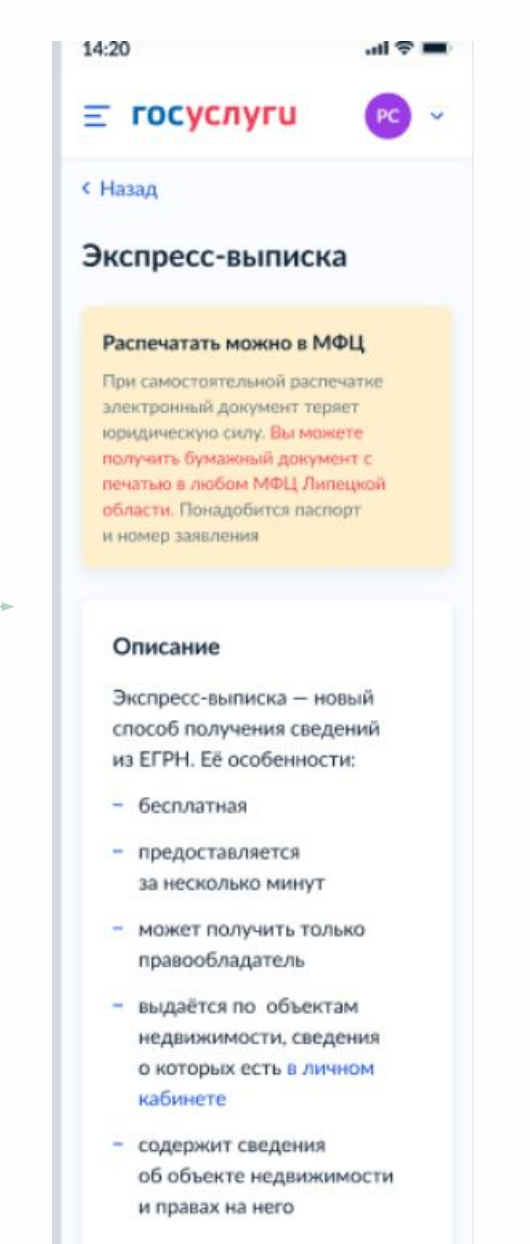

- не содержит планов, схем *u* mahuune

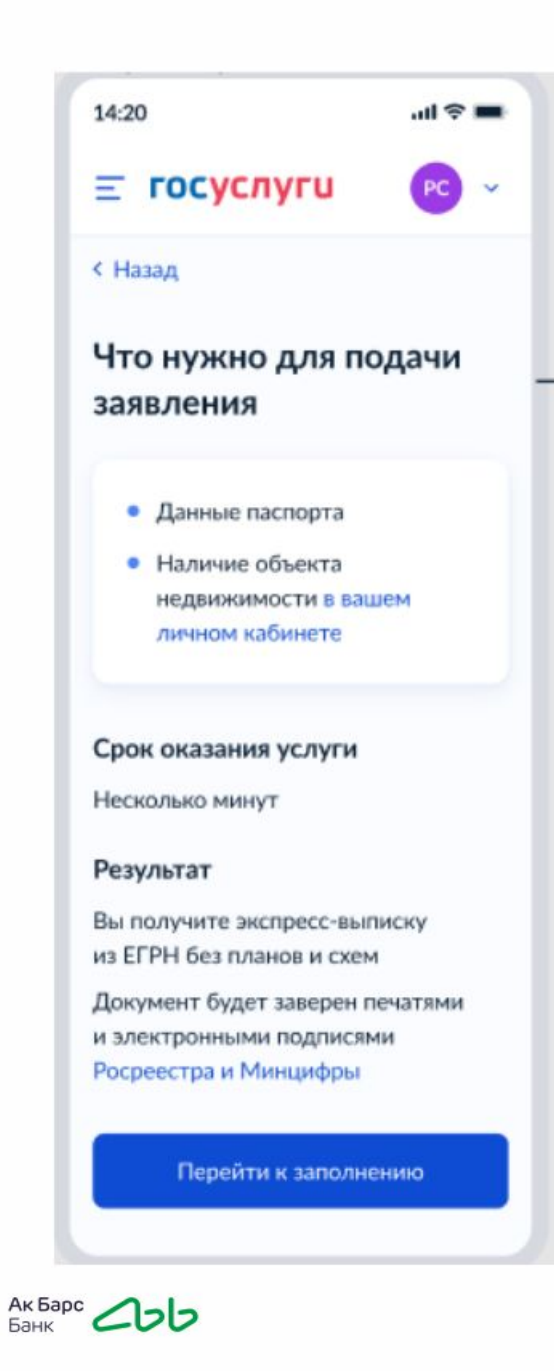

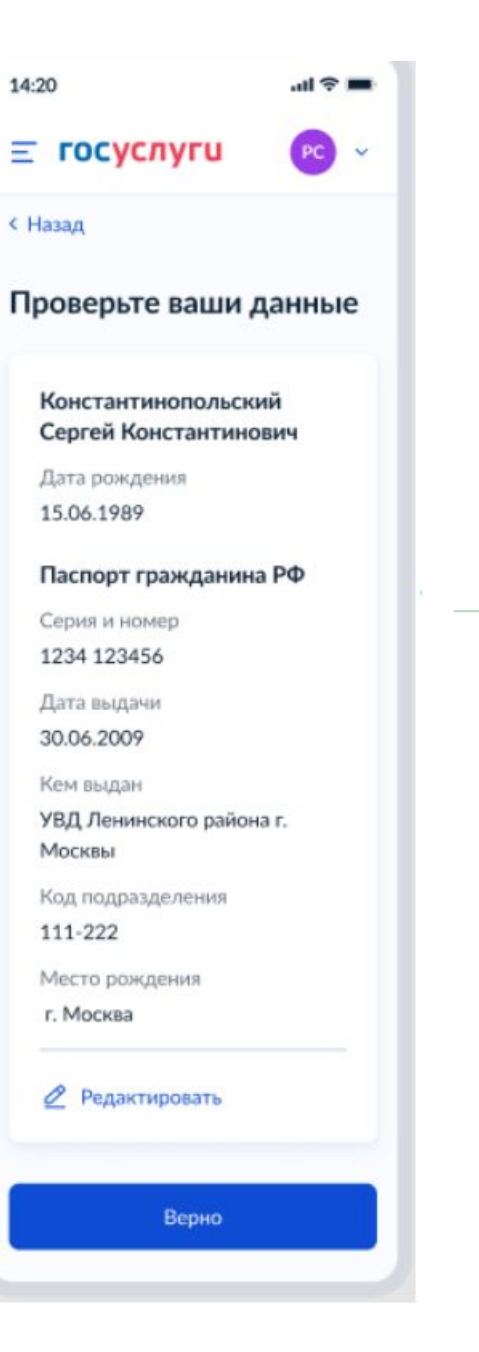

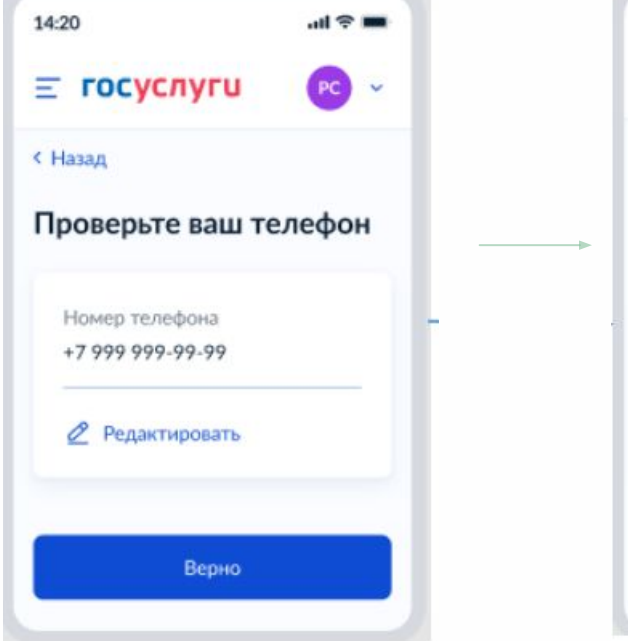

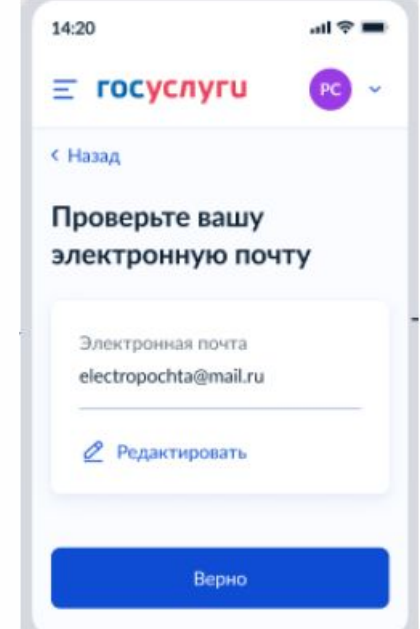

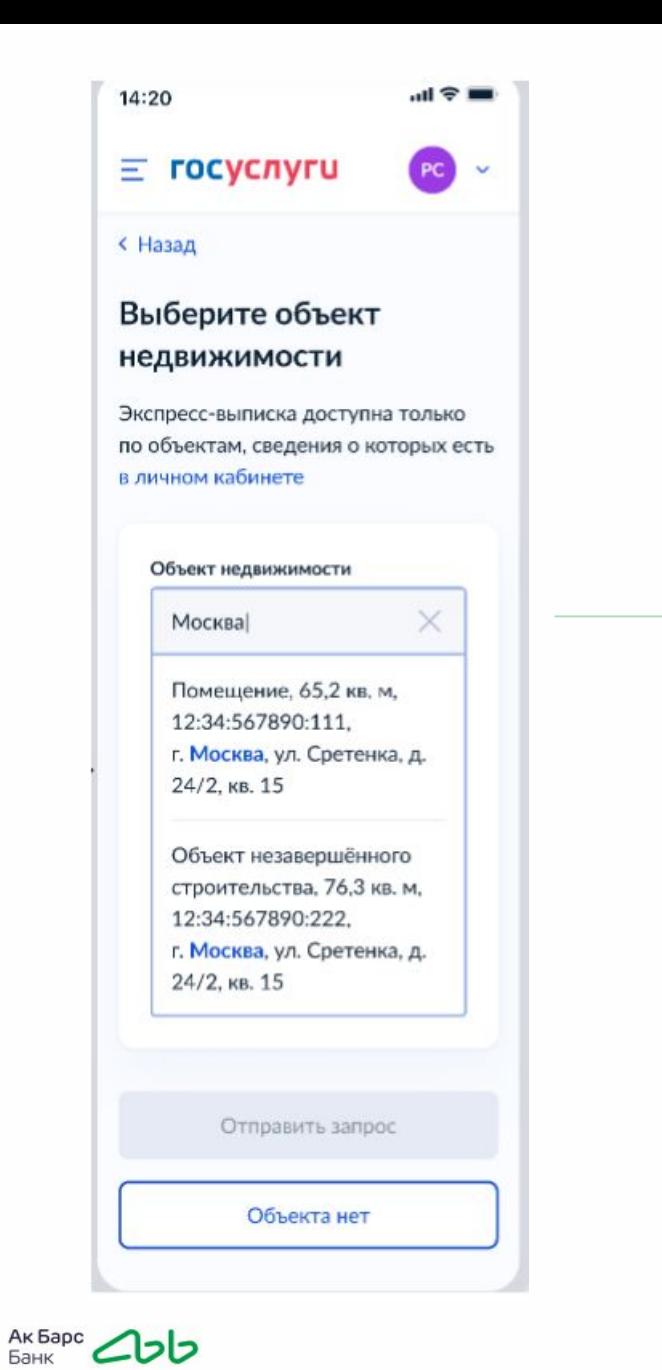

#### **< Назад**

#### Выберите объект недвижимости

Экспресс-выписка доступна только по объектам, сведения о которых есть в личном кабинете

Объект недвижимости Помещение, 65,2 кв. ... Q

Вид объекта Помещение

Площадь, кв. м

65.2

Кадастровый номер

12:34:567890:111

Адрес г. Москва, ул. Сретенка, д. 24/2, KB. 15

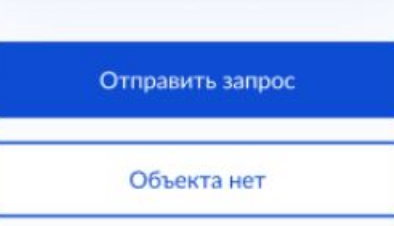

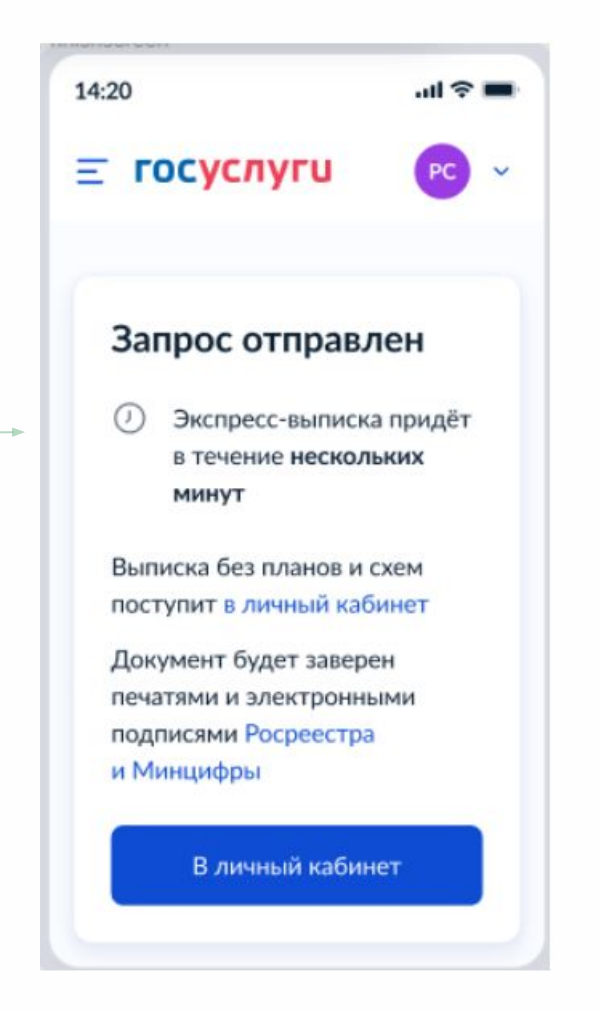

### **4. Через несколько минут появится экспресс выписка из ЕГРН**

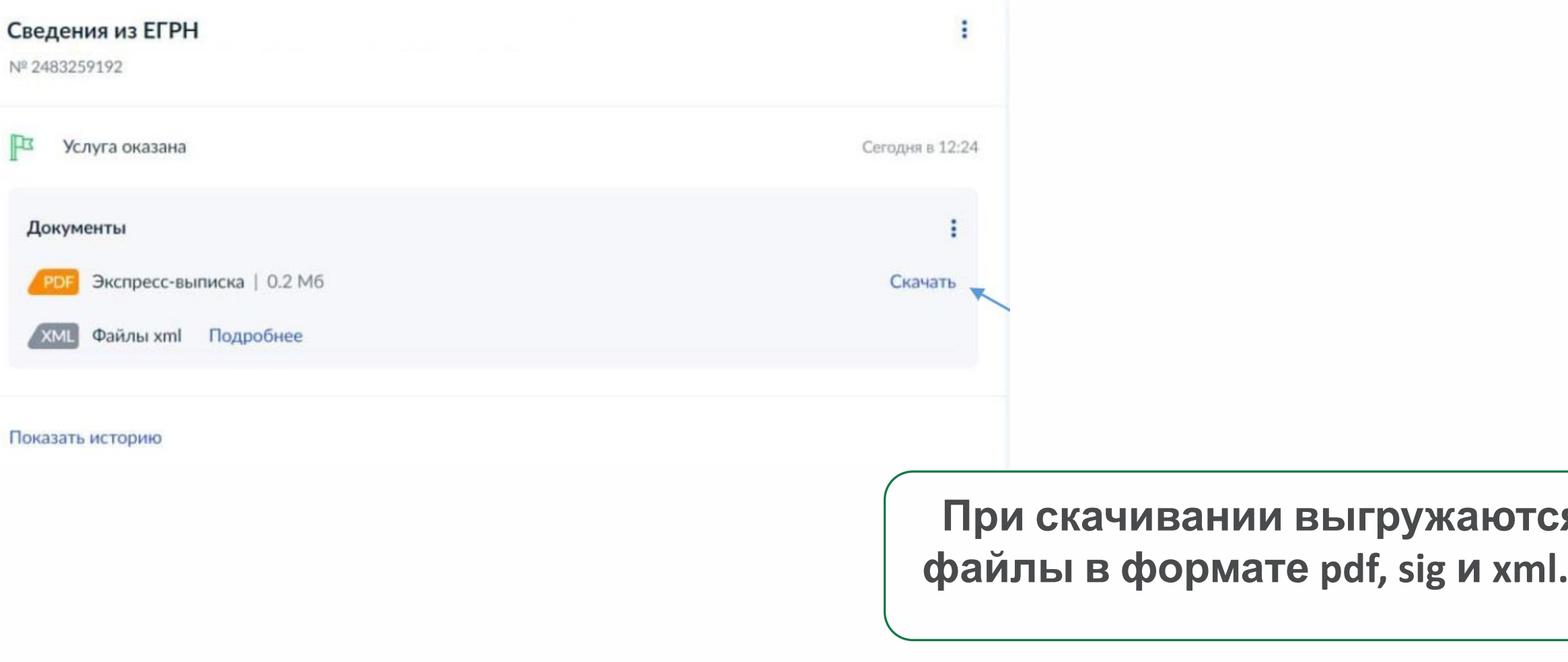

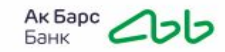

 $\mathbb{R}$ 

### **5. Проверка достоверности выписки**

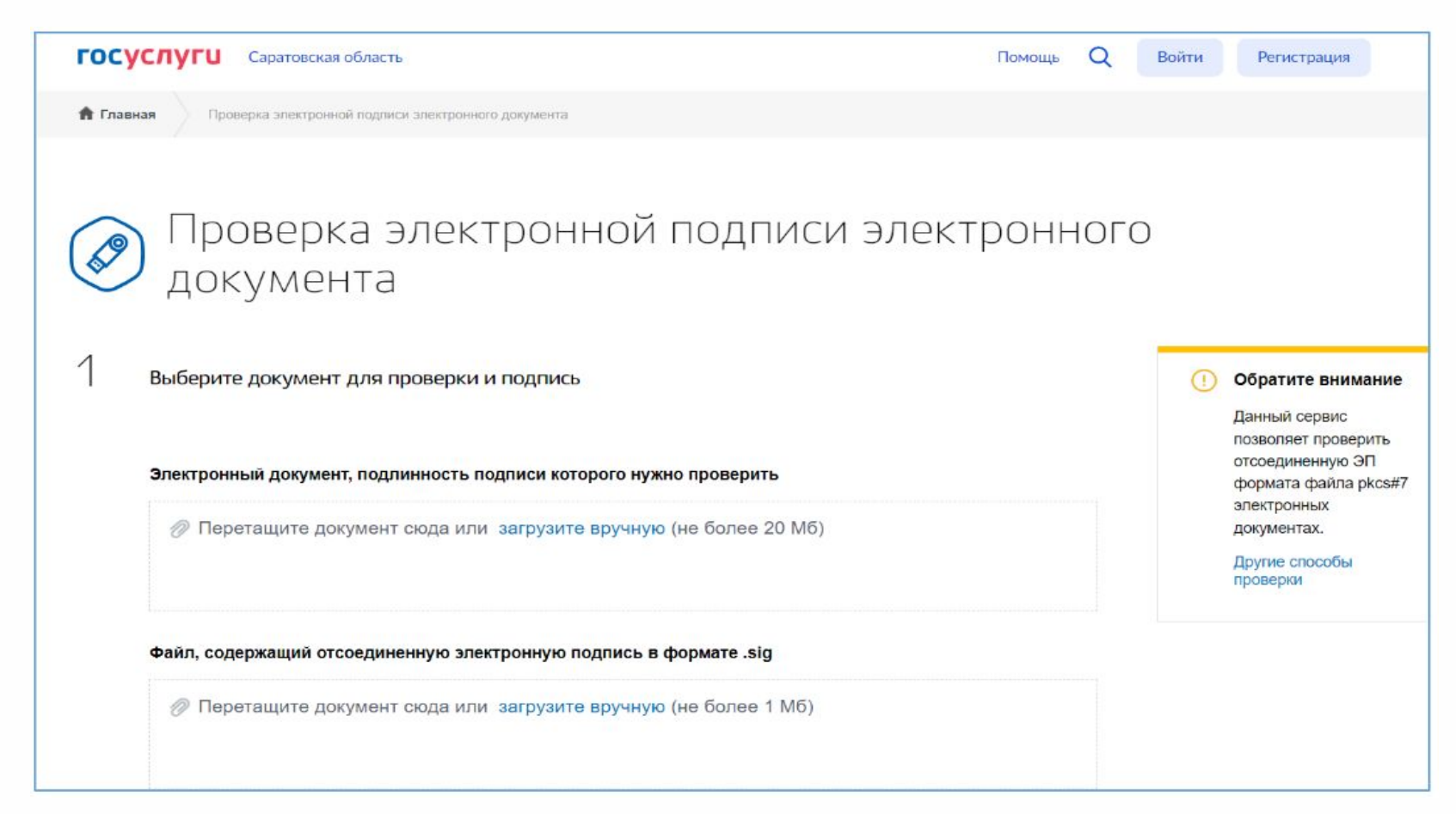

**Проверка осуществляется на сайте https://www.gosuslugi.ru/eds**

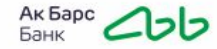

### **ВАЖНО!**

**1. Срок действия выписки не более 1 (одного) месяца с даты ее формирования.**

**2. Так как электронная выписка подлежит обязательной проверке на подлинность через сайт Госуслуг, в Банк необходимо предоставить 3 файла: xml, pdf и sig подпись к pdf файлу.**

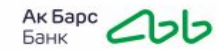

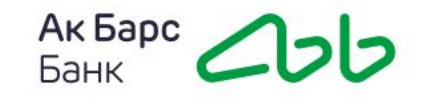

## **Спасибо за внимание**

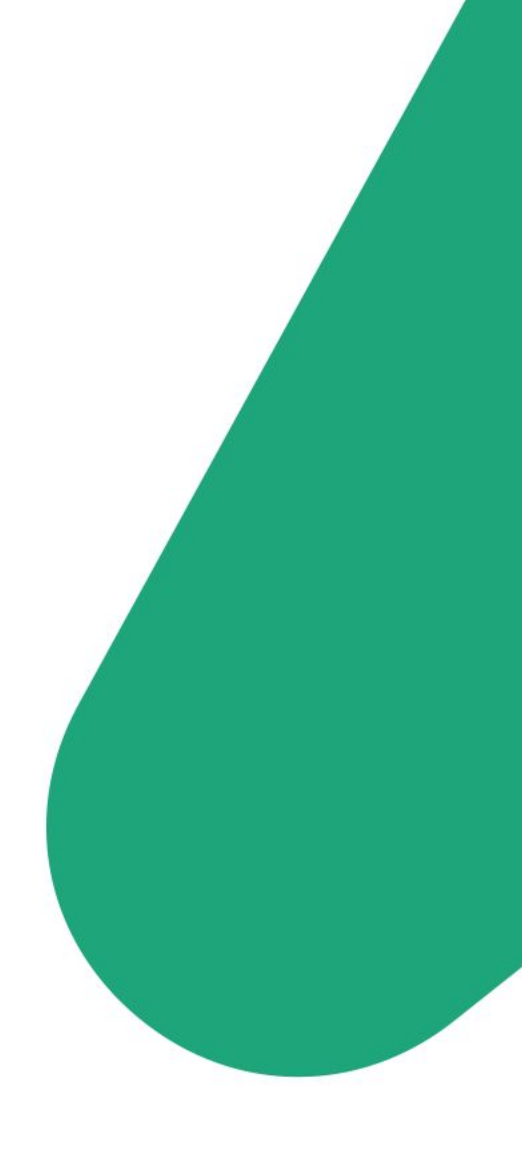